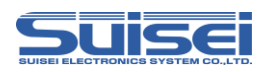

## EFP-LC補足資料 (SHファミリ編)

株式会社彗星電子システム 第1版 2013年11月 発行

## 1. 概要

本資料ではEFP-LC TypeEでルネサスエレクトロニクス製SHファミリのフラッシュメモリ内蔵版 MCUに対して、書込み、消去を行うために必要な注意事項が記載されています。

## 2. 動作環境、および対応MCU一覧

## 2.1 動作環境

本書に記載されているMCU[は表2.1で](#page-0-0)示す環境でご使用ください。

<span id="page-0-0"></span>表2.1 動作環境

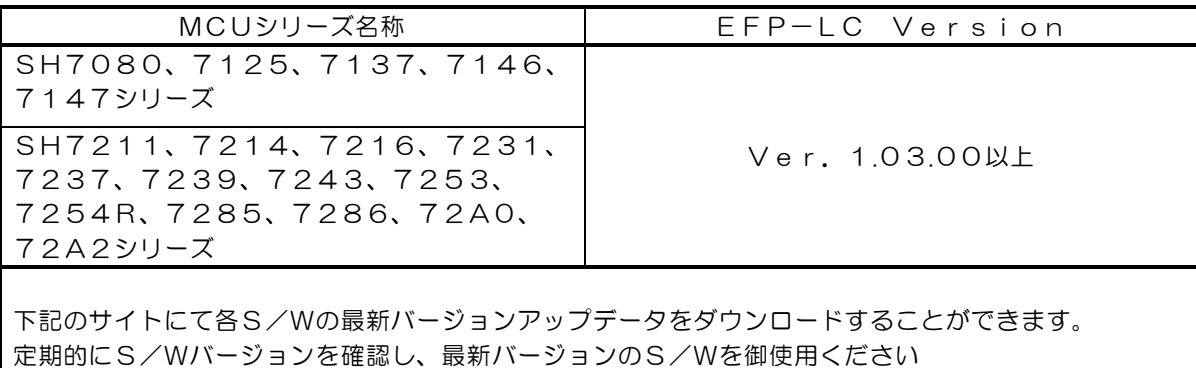

<EFP-LC S/W無償ダウンロードサイト> [http://www.suisei.co.jp/productdata\\_efplc\\_j.html](http://www.suisei.co.jp/productdata_efplc_j.html)

## 2.2 対応MCU一覧

[表2.2に](#page-0-1)対応MCU一覧表を示します。EFP-LCでの SH への書込みはMCUタイプの設定が必要です。 スクリプトコマンドのMCUセットコマンドでMCUタイプを設定してください。 MCUセットコマンドの詳細は、"EFP-LC取扱説明書のMCUセットコマンド"を参照ください。

<span id="page-0-1"></span>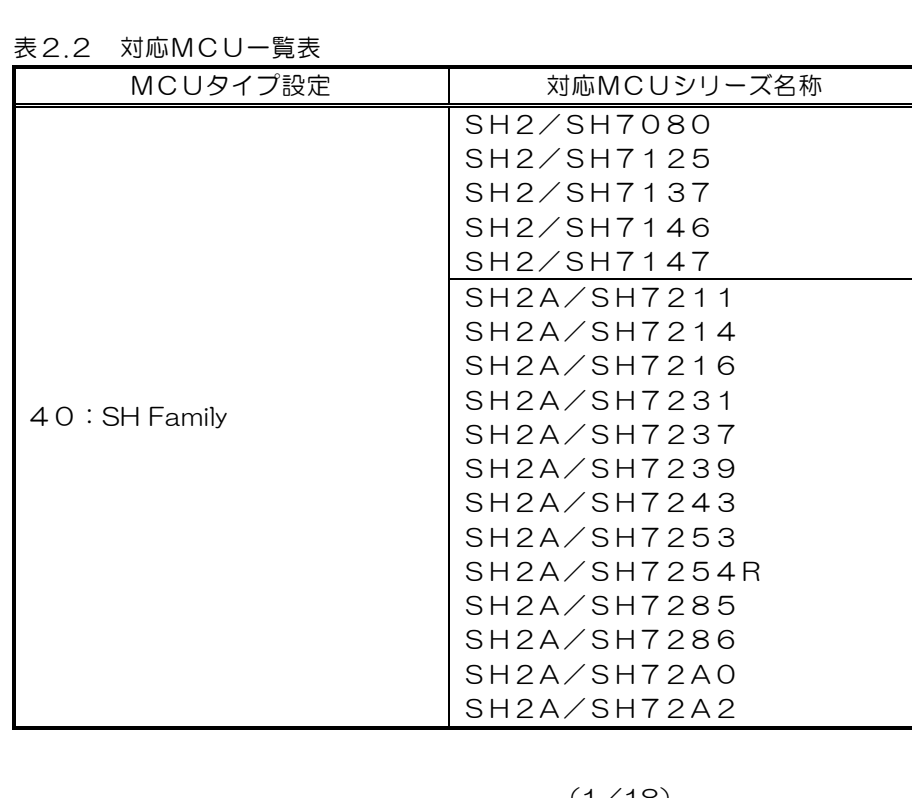

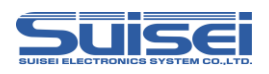

## 3. EFP-LCとの接続

EFP-LCとユーザーターゲット基板との接続は[、図3.1に](#page-1-0)示すようにEF1TGCB-X (ターゲット 接続ケーブルバラ)またはEF1TGCB-B (4線式ターゲット接続ケーブル)を使用して接続してください。

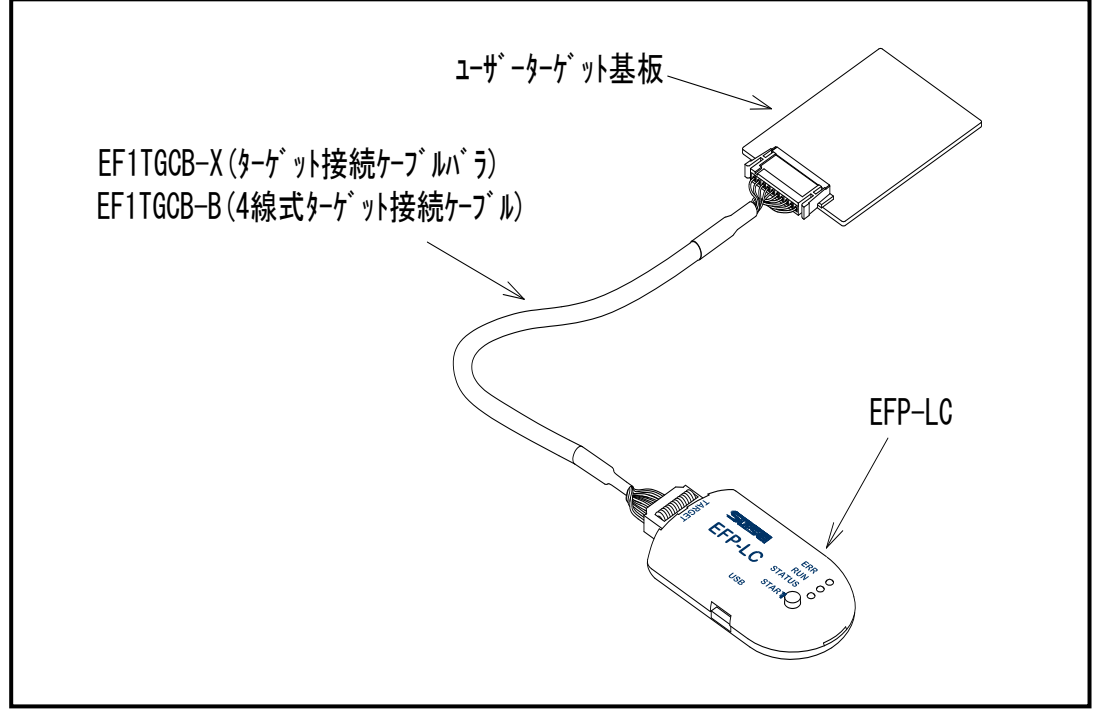

<span id="page-1-0"></span>図3.1 ユーザーターゲット基板との接続

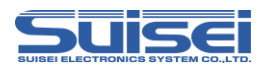

## 4. 端子結線

ターゲット接続ケーブルの端子結線表[を表4.1に](#page-2-0)示します。

| $EFP-LC$<br>側コネクタ<br>Pin No. | ターゲット側<br>先端線色 | 信号名                | 4線式<br>ケーブル<br>Pin No. | シリアル入出力モード<br>時のMCU接続端子名 | 入出力<br>(ライタ側) |
|------------------------------|----------------|--------------------|------------------------|--------------------------|---------------|
| 1                            | 橙/赤点1          | GND                | 1                      | VSS 端子に接続 *3             |               |
| 3                            | 灰/赤点1          | T_VPP              | $\overline{4}$         | 未接続                      | Open          |
| $\overline{4}$               | 灰/黒点1          | T_VDD              | 5                      | VDD端子に接続 *1              | 入力            |
| 8                            | 白/黒点1          | $T_P$ GM/<br>OE/MD | 8                      | 未接続 *5                   | 出力            |
| $\Theta$                     | 黄/赤点1          | <b>T_SCLK</b>      | 6                      | 未接続                      | 出力            |
| 10                           | 黄/黒点1          | T_TXD              | $\overline{7}$         | RXD端子に接続 *6              | 出力            |
| 11                           | 桃/赤点1          | T_RXD              | 2                      | TXD端子に接続 *6              | 入力            |
| 12                           | 桃/黒点1          | T_BUSY             | 3                      | 未接続 *5                   | 入出力           |
| 14                           | 橙/黒点2          | <b>T_RESET</b>     | $\Theta$               | RESET 端子に接続<br>$*2$      | 出力            |
| 16                           | 灰/黒点2          | GND                | 1 O                    | VSS 端子に接続 *3             |               |

<span id="page-2-0"></span>表4.1 ターゲット接続端子結線表(SH用)

<端子処理補足>

\*1:EFP-LC側で使用する出力バッファの電源電圧を、ユーザー側電源電圧(VDD)に合わすた め、VDDをユーザー側から供給してください。

\*2:ライタ使用時はMCUのRESET解除は行いませんので、ユーザープログラムを動作させる場合 は、ライタとユーザーターゲットを切り離してください。

ライタ側のRESET出力については、P4の注2を参照ください。

\*3:シグナルGNDはEFP-LC側コネクタの1,16Pinの2端子を用意しています。

<その他補足>

\*4:MCUのXTAL、EXTAL端子は発振回路に接続してください。

オンチップオシレータで動作させる場合は発振回路の接続は不要です

- \*5:ユーザーターゲット基板でモード端子の処理ができない場合は、MCUのモード端子に接続してく ださい。
	- T\_PGM/OE/MD=H出力, T\_BUSY=L出力
- \*6:書込みの際は MCU をブートモードで起動しています。MCU ハードウェアマニュアルの"ROM 関連 の入出力端子"の表に記載されている端子と接続してください。

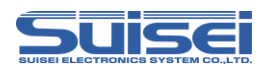

## 5. ユーザーターゲット推奨回路

## 5.1 ユーザーターゲット推奨回路

SH72531でのユーザーターゲット推奨回路[を図5.1に](#page-3-0)示します。

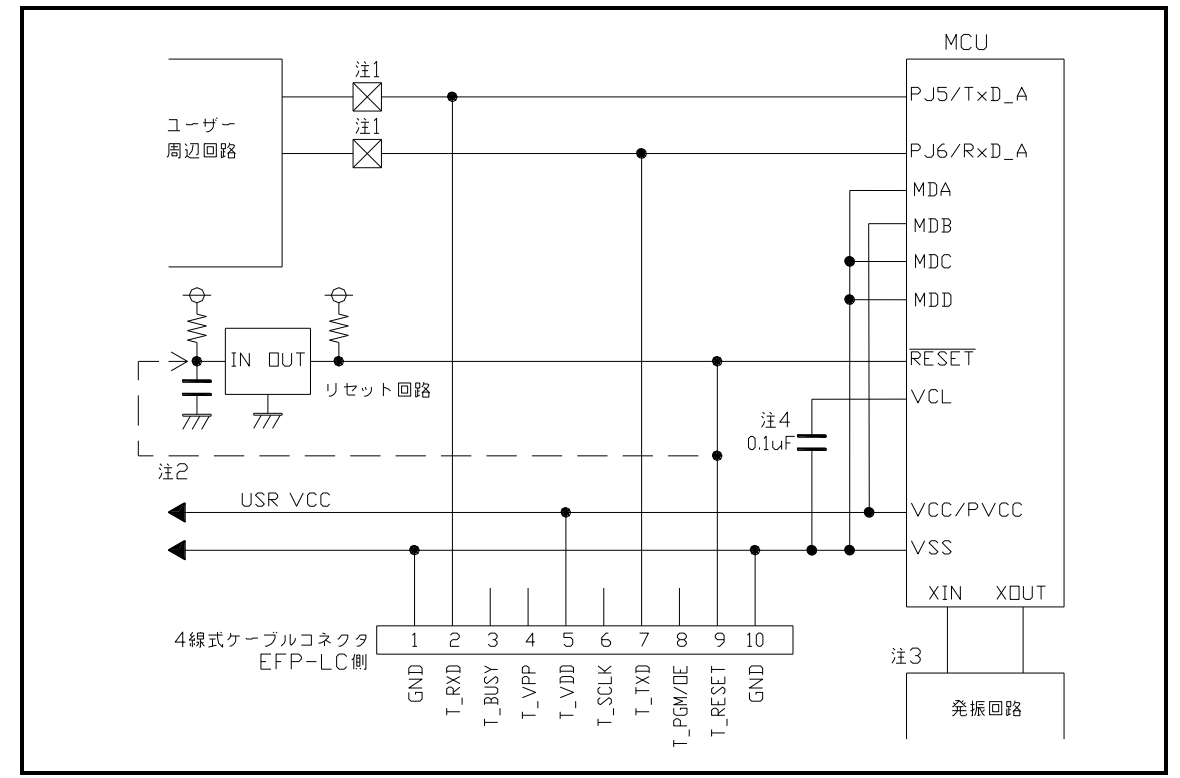

<span id="page-3-0"></span>図5.1 ユーザーターゲット推奨回路図(SH用)

- 注1:ユーザー周辺回路が出力回路となっている場合は、シリアル入出力モード動作時に出力同士の衝 突が起きないように、ジャンパで切り離す等の処理を行ってください。
- 注2:EFP-LCのRESET出力はオープンコレクタになっていますので、RESET回路がオー プンコレクタ出力の場合は、RESET端子に1kΩのプルアップ処理を設けて接続してくださ い。 RESET回路がCMOS出力の場合は、注1のようにジャンパで切り離す等の処理を行うか、 EFP-LC側のT\_RESET信号をRESET回路の入力に接続してください。 ライタからのTXD、RXDおよびRESET信号出力タイミングの組合せで、シリアル入出力 モードエントリを行いますので、TXD、RXDおよびRESET信号のL→H出力タイミング を500ns以下となるようにしてください。
- 注3:オンチップオシレータクロックで動作させる場合は、発振回路の接続は不要です。
- 注4:VCL端子はコンデンサ(O. 1uF)を介してGNDに接続してください。

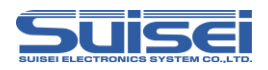

## 5.2 衝突防止回路例

ユーザー周辺回路が出力回路となっている場合の衝突防止回路例[を図5.2に](#page-4-0)示します。

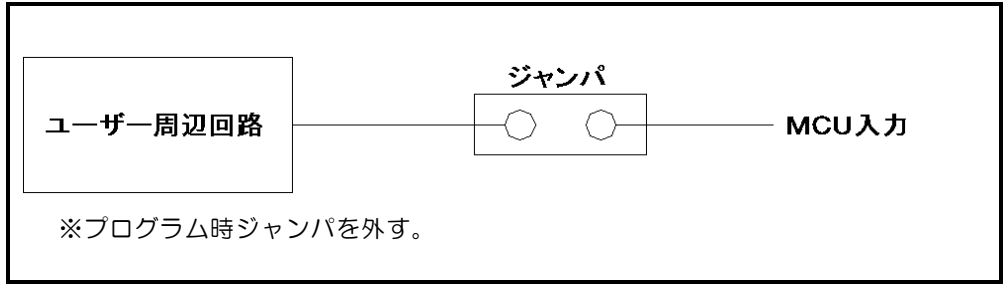

<span id="page-4-0"></span>図5.2 ジャンパによる衝突防止回路例

#### 5.3 モード端子処理

MCUシリーズによってモード端子の処理内容が異なります。MCU をブートモードで起動させるた[め表5.1](#page-4-1) のとおりモード端子の端子処理を実施してください。

ユーザーターゲット基板上で端子処理ができない場合はEFP-LCのT\_BUSY端子およびT\_PGM/ OE/MD端子をMCUのモード端子に接続してください。

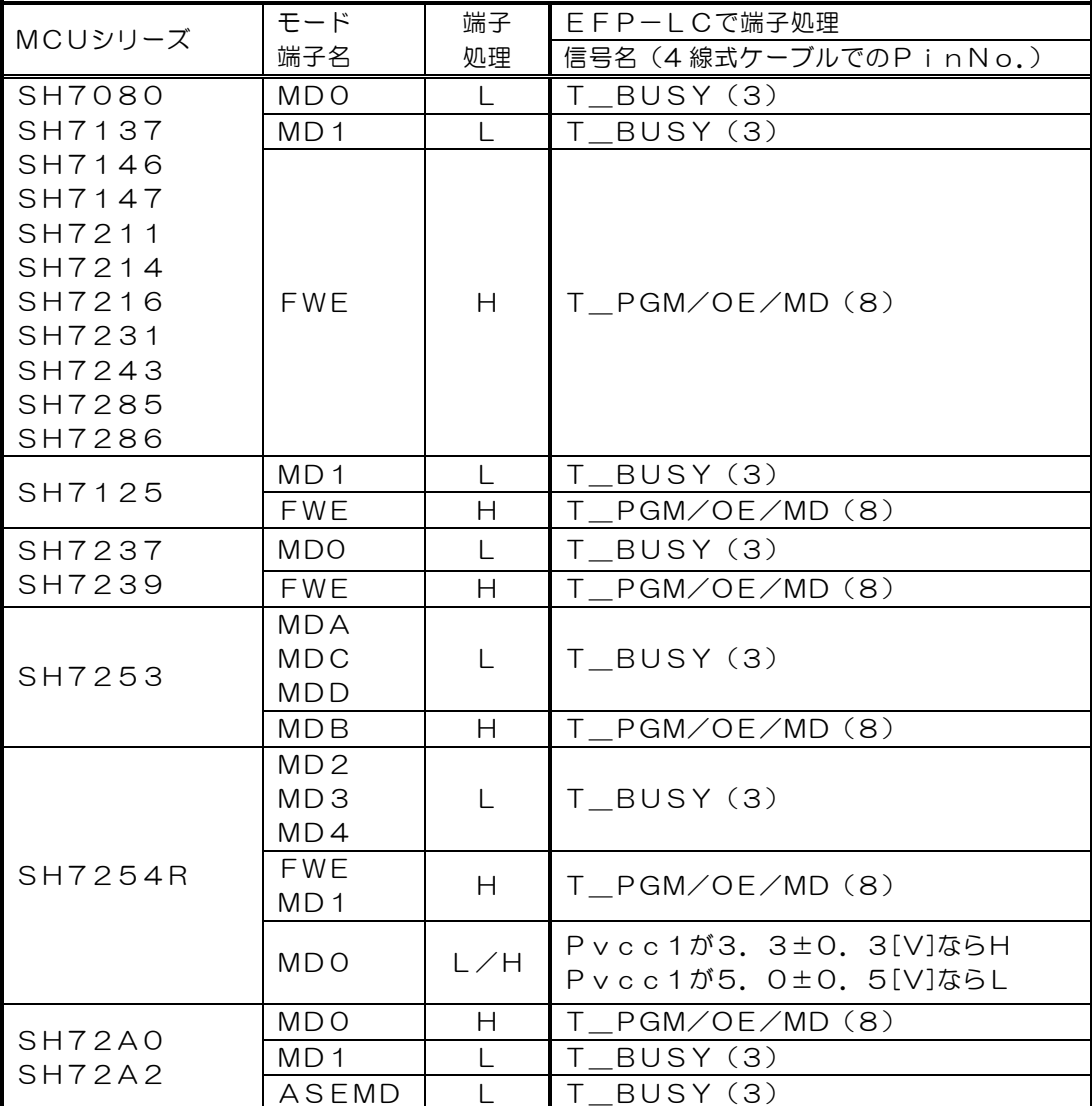

<span id="page-4-1"></span>表5.1 モード端子処理

※:HはVCC接続、LはGND接続

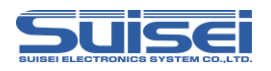

## 6. 使用可能コマンド一覧

SHファミリで使用可能なコマンド一覧[を表6.1に](#page-5-0)示します。

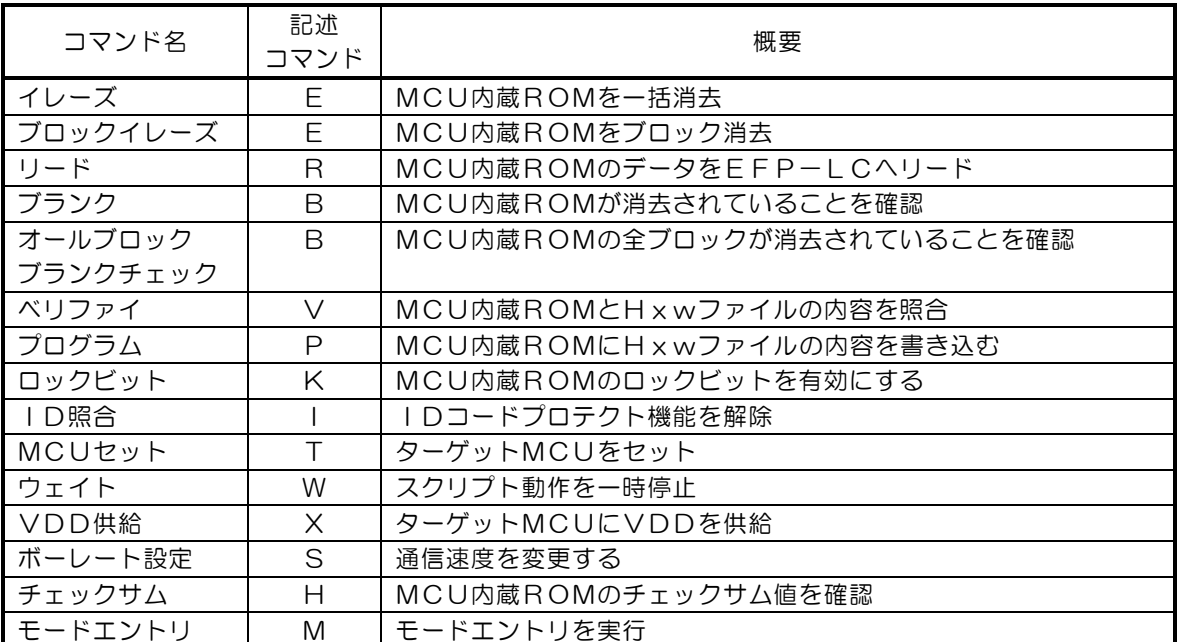

## <span id="page-5-0"></span>表6.1 SHファミリで使用可能なコマンド一覧

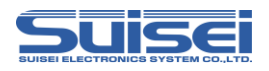

#### <span id="page-6-0"></span>7. SH専用コマンド説明

SHファミリ専用のコマンドについて説明します。

## 7.1 モードエントリコマンド

モードエントリコマンドを実行し、各コマンドを実行可能にする。

書式:M,[メインクロック周波数],[メインクロック逓倍比],[ペリフェラルクロック逓倍比]

- ・メインクロック周波数:メインクロックの動作周波数を 10KHz 単位で記入(例 12.4MHz:1240)
- ・メインクロック逓倍比:MCU仕様に合わせた逓倍比を記入
- ・ペリフェラルクロック逓倍比:MCU仕様に合わせた逓倍比を記入

#### 記載例:

M,800,8,4 ;周波数=8MHz, メインクロック逓倍比=8, ペリフェラルクロック逓倍比=4

#### 詳細:

SHファミリでコマンドを実行するには始めにモードエントリコマンドを実行する必要があります。 本コマンドはボーレート設定コマンド(Sコマンド)の後に記入してください。

## 7.2 ID照合コマンド

IDコードプロテクト機能を解除する。

書式: I,[実行回数],[IDコード],[IDコード形式]

- ・実行回数:0:1回、1:3回
- ・IDコード:16バイトのユーザー設定値
- ・IDコード形式:0:ASCIIコード入力、1:HEXコード入力

#### 記載例:

I,0,FFFFFFFFFFFFFFFF0102030405060708,1

#### 詳細:

各コマンドの実行前にIDコードプロテクト機能を解除しMCUのアクセスを可能にします。 本コマンドはモードエントリコマンド(Mコマンド)の後に記入してください。 送信バイト数は 16 バイトで固定のため、ID コードの上位側の不要な部分は FF で埋めてください。 ID 照合コマンドが必要なデバイスを表7.1に示します。

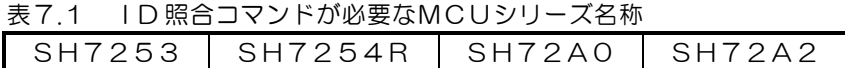

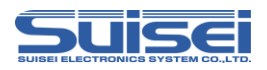

## 7.3 イレーズコマンド

MCU内蔵ROMを消去する。

- 書式: E,[終了ブロックアドレス],[ロックビット形式] ;ブロックイレーズ E,,[ロックビット形式] すい はんしゃ はんしゃ はんしゃ はんしゅん はんしゃ はんしゃ はんしゃ はんしゃ はんしゃ はんしゃ はんしゃ にんしゅう
	- ・ロックビット形式:0:有効、1:無効
	- ・終了ブロックアドレス:消去するブロックの終了アドレス

#### 記載例:

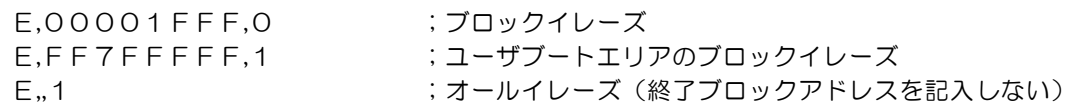

#### 詳細:

ロックビット形式を有効にすることでロックされたブロックを消去しないことが可能です。 ロックビット形式を無効にした場合はロック、アンロックの状態に関係なく全ブロックを消去します。 オールイレーズではユーザブートエリア及びデータフラッシュエリアは消去されません。 ユーザブートエリアを消去する場合は終了ブロックアドレスをFF7FFFFFとしてください。 但し、ユーザブートエリアの消去が可能な MCU は表7.2のデバイスに限ります。 (その他のデバイスは MCU へのエントリ時にユーザブートエリアを含む全領域が自動的に消去されます。)

表7.2 ユーザブートエリアの消去が可能なMCUシリーズ名称

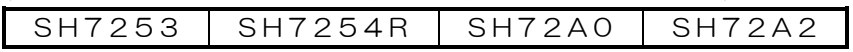

## 7.4 リードコマンド

書式:R,[Hxwファイル名],[Flashの種別],[開始アドレス],[終了アドレス]

- ・Hxwファイル名:EFP-LCにリードするHxwファイル名
- ・Flashの種別:1:ユーザーエリア、3:ユーザーブートエリア
- ・開始アドレス:実行する領域の開始アドレス
- •終了アドレス:実行する領域の終了アドレス

#### 記載例:

R,LC-PBT.Hxw,1,00000000,0007FFFF

#### 詳細:

MCU内蔵ROMのデータをEFP-LCにリードします。

#### 注意:

本コマンドはデータフラッシュ領域では使用できません。

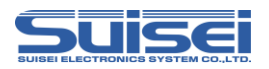

## 7.5 ブランクコマンド

書式:B,[Flashの種別],[開始アドレス],[終了アドレス]

- ・Flashの種別:1:ユーザーエリア、3:ユーザーブートエリア
- ・開始アドレス:実行する領域の開始アドレス
- ・終了アドレス:実行する領域の終了アドレス

#### 記載例:

B,1,00000000,0000FFFF

#### 詳細:

MCU内蔵ROMが消去されていることを確認します。

#### 注意:

本コマンドはデータフラッシュ領域では使用できません。

#### 7.6 オールブロックブランクチェックコマンド

MCU内蔵ROMの全ブロックが消去されていることを確認する。

書式:B,[Flashの種別]

・Flashの種別:1:ユーザーエリア、2:データエリア、3:ユーザーブートエリア

#### 記載例:

B,1 ;ユーザーエリアのオールブロックブランクチェック

#### 詳細:

MCU内蔵ROMの各エリアで全ブロックのデータが消去されていることを確認します。 消去確認をブートプログラムが実行するため、通常のブランクコマンドより高速で確認可能です。

## 7.7 ベリファイコマンド

書式:V,[Hxwファイル名],[Flashの種別],[開始アドレス],[終了アドレス]

- ・Hxwファイル名:EFP-LCにダウンロードされたHxwファイル名
- ・Flashの種別:1:ユーザーエリア、3:ユーザーブートエリア
- ・開始アドレス:実行する領域の開始アドレス
- •終了アドレス:実行する領域の終了アドレス

#### 記載例:

V, SAMPLE.Hxw,1,00000000,0007FFFF

#### 詳細:

MCU内蔵ROMの内容とHxwファイルの内容を照合します。

#### 注意:

本コマンドはデータフラッシュ領域では使用できません。

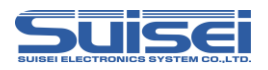

## 7.8 プログラムコマンド

MCU内蔵ROMにHxwファイルの内容を書き込む。

書式:P,[Hxwファイル名],[Flashの種別],[開始アドレス],[終了アドレス],[ロックビット形式]

- ・Hxwファイル名:EFP-LCにダウンロードされたHxwファイル名
- ・Flashの種別:1:ユーザーエリア、2:データエリア、3:ユーザーブートエリア
- ・開始アドレス:実行する領域の開始アドレス
- •終了アドレス:実行する領域の終了アドレス
- ・ロックビット形式:0:有効、1:無効

#### 記載例:

P,SAMPLE.Hxw,1,00000000,0007FFFF,1

#### 詳細:

MCU内蔵ROMに開始アドレスから終了アドレスまでのHxwデータを書込みます。

#### 注意:

Hxwファイルのアドレス範囲以外のアドレスを開始アドレス、終了アドレスに記入しているとエラーが発生 します。

SHファミリでは、1 ページ (256バイト)単位で書き込みを実行するため、開始アドレス、終了アドレス を1ページ単位(xxxxxx00h~xxxxxxFFh)で指定しないとエラーが発生します。

.MOT ファイルの終了アドレスがxxxxxxFFhでない場合は、RC-Downloader での.MOT から.Hxw への変換の際に Hxw data domain setting の項目で Setting type を Manual に設定のうえ、先頭アドレスを xxxxxx00hに、終了アドレスをxxxxxxFFhにして変換を行ってください。この際、変換元 の.MOT ファイルに存在しない領域にはデータとして 0xFF が埋め込まれます。

#### 7.9 チェックサムコマンド

MCU内蔵ROMのデータのチェックサムを確認する。

書式:H,[Flashの種別],[ROM容量],[チェックサム値]

- ・Flashの種別:1:ユーザーエリア、2:データエリア、3:ユーザーブートエリア
- ・ROM容量:KB単位で記入(64KB⇒64)
- ・チェックサム値:4Byte(バイト加算されたロングワードデータ)

#### 記載例:

H,1,1280,1D4B59E6 ;ROM 容量 1.25MB の例

#### 詳細:

MCU内蔵ROMのデータのチェックサム値と記入されたチェックサム値が一致することを確認します。

#### 注意:

チェックサム値はROMエリアの全データをバイト加算したロングワードデータです。 SUM の計算サイズは下記の通りで、各領域で下記サイズに満たない場合は搭載サイズ以上の最も近いサイズ で SUM が計算されます。不足領域についてはFFとして計算されます。

 $\vec{\tau}$ -9エリア、ユーザーブートエリア 8kByte $\times$ 2n(n=0,1,2···)  $I - J - J - J - J$  64kByte $X2^n$  (n=0,1,2 $\cdots$ )

データエリアの場合は未書込み領域があるとデータが不定になります。

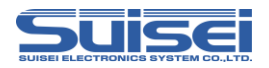

#### 7.10 ロックビットコマンド

ロックビットによるプロテクト機能を有効にする。

書式:K, ,[Flashの種別],[ロックブロック終了アドレス]

・Flashの種別:1:ユーザーエリア

#### 記載例:

K, 1,00003FFF

#### 詳細:

ロックするブロックの終了アドレスを引数で指定すると、MCU 内蔵 ROM のブロックごとのロックビットを ロックに設定します。

#### 注意:

ロックの解除はロックビット無効での消去が必要です。 SH ファミリではユーザーエリアにのみロックビットプロテクト機能が存在します。 MCU の対応するブロック終了アドレスを間違って記入されますとエラーが発生します。

#### 7.11 ウェイトコマンド

スクリプト動作中に一時停止する。

書式: W= x x

・xx:一時停止する秒数を指定(0~99まで有効、0はキー入力待ち)

#### 記載例:

W=7 ;7秒間スクリプト実行を停止 W=0 ;キー入力があるまでスクリプトを停止

#### 詳細:

ウェイトコマンドはスクリプト動作を1~99秒またはキー入力があるまで停止することが可能です。

停止中はターゲット MCU のリセットを解除するため、書込み用ケーブルを接続したままで MCU を動作させ ることが可能です。

キー入力待ち中は、5分経過毎に1回警告音(ピピピ)を鳴らします。

キー入力待ち状態で START ボタンを押して解除すると、ウェイトコマンド以降のコマンドを継続させるこ とができます。このコマンドは1つのPBTファイル中に何回でも使用できます。

#### 使用例:

動作チェックの後にプロテクト書込みを行う場合等、簡易デバッグ時やデモ用のソフトをケーブルを外すこと なく動作させることが可能です。

#### 注意:

SHではリセットを解除すると再度モードエントリする必要があります。ウェイトコマンドの後には必ずモー ドエントリコマンドを実行してください。

本来のオンボード書込機(ライタ)は、書込み終了後安全のためターゲット MCU のリセットは解除せず終了 (ターゲット基板は動作しない)します。書込み後にリセットを解除すると、書込み用ケーブルが接続されてい る回路で MCU 動作に影響を与える場合があります。動作チェック等を行う場合は、電源を切り、書込み用ケー ブル等を取り外してからターゲット基板に電源を投入してください。

このコマンドはターゲット基板の回路構成によっては安全上問題が発生する場合がありますので、この点を十 分ご検討いただき、ユーザー様の責任においてご使用ください。

ご使用によりいかなる損害が発生致しましても、弊社は責任を取ることが出来ません。また、リセット解除時 の MCU 動作を保証するものではありません。

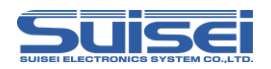

#### 7.12 ボーレート設定コマンド

SHファミリのターゲット MCU との通信速度を変更する。

#### 書式: $S = x \times x$

・xxx:(1~256まで有効)

#### 記載例:

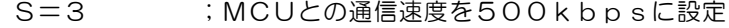

S ;エラー (引数がありません)

#### 詳細:

SHファミリはデータの読み出し、ベリファイ、書込み等のアクセス時に9600bpsで通信しています。 この通信速度を変更して処理時間を短縮することができます。設定値は表7.3~表7.4を参照してください。 本コマンドはMCUセットコマンド(Tコマンド)の後に記入してください。

#### 注意:

搭載されているMCUクロック発振子との相性が悪い場合は、MCUアクセスエラーが発生し、デバイスエ ラーになります。通信速度を変更してご使用ください。

設定後は、MCU設定を変更(Tコマンド)するかEFP-LC本体の電源を切断するまで設定したボーレー トで動作します。

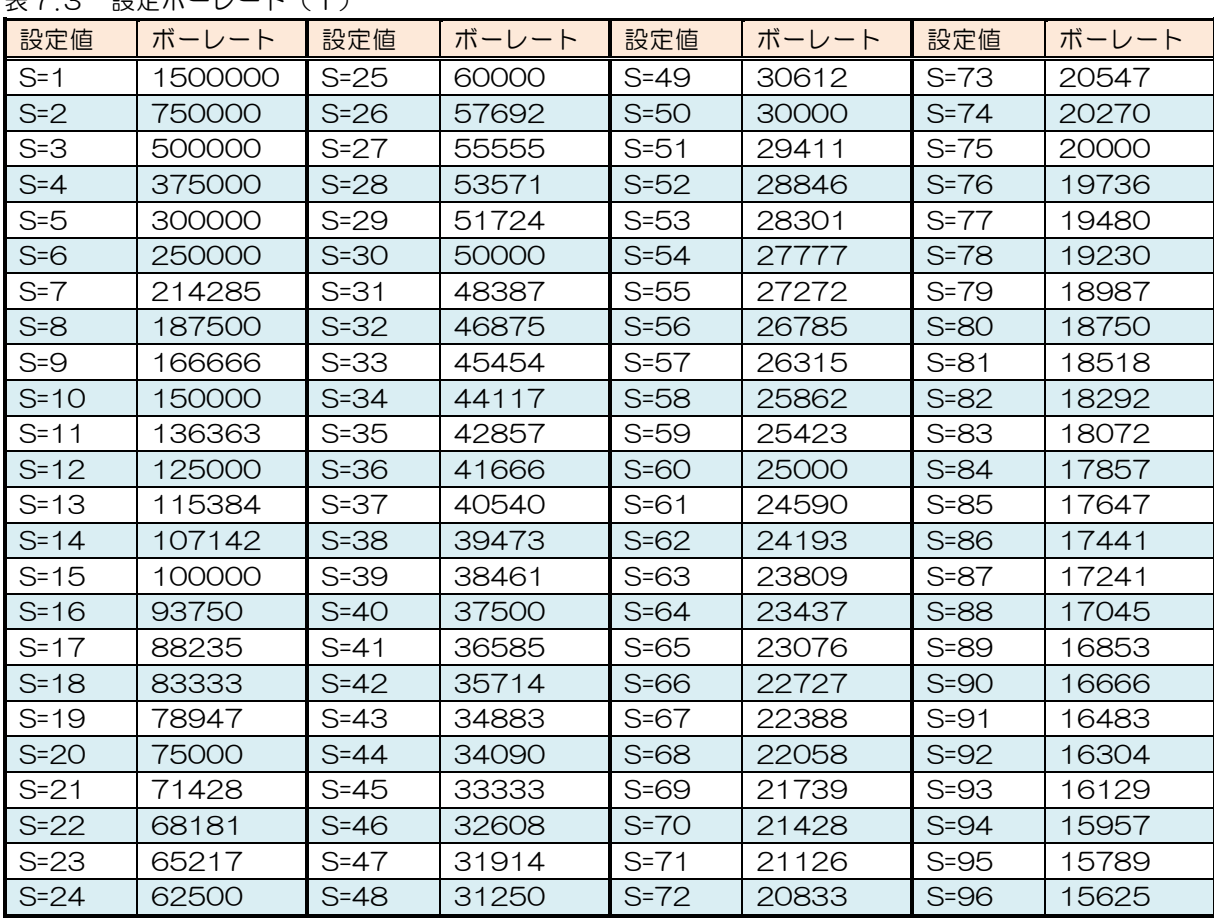

表7.3 設定ボーレート(1)

単位[bps]

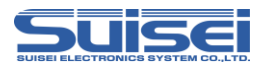

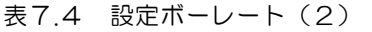

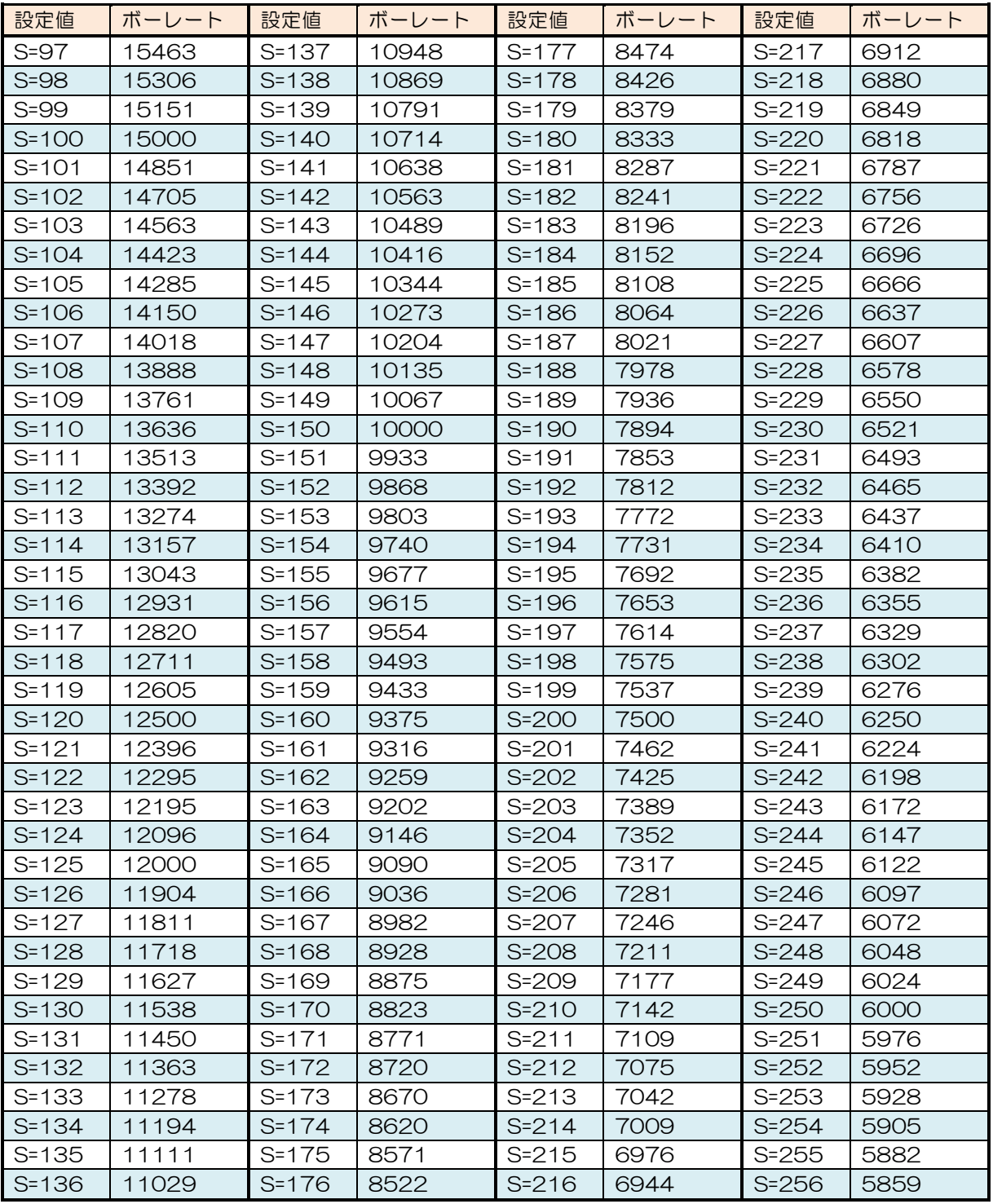

単位 [bps]

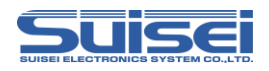

## 8. EFP-LC TypeE専用機能

EFP-LC TypeEではHxwファイルを最大6つまでダウンロードすることが可能です。 それによってユーザーエリア、データエリア、ユーザーブートエリアに対して1つのスクリプトでそれぞれの エリアへ書き込むことが可能です。

EFP-LC本体へダウンロードする場合は、Hxwファイルを先に必要数ダウンロードし、最後にPBT ファイルをダウンロードしてください。

#### 9. デバイスコマンドでのパラメータ入力

SHファミリはデータの書込み、消去をブロック単位で行います。1ブロックのデータサイズは256バイト です。各コマンドのStart、End Addressは以下の入力形式に従って、アドレスを入力してくだ さい。

※入力形式

Start Address : xxxx00h End Address :xxxxFFh

またStart、End Addressにブロック単位以外のアドレスを入力した場合は、パラメータエ ラーが発生しコマンドを中止します。

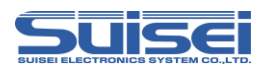

## 10. 参考スクリプト

SHファミリに対して、書込み、消去を行う際の参考スクリプトを下記に記します。 スクリプトコマンドの詳細は、"7. SH専用コマンド説明"を参照ください。

< 参考スクリプト: SH72531 (1. 25MB 版) の場合 >

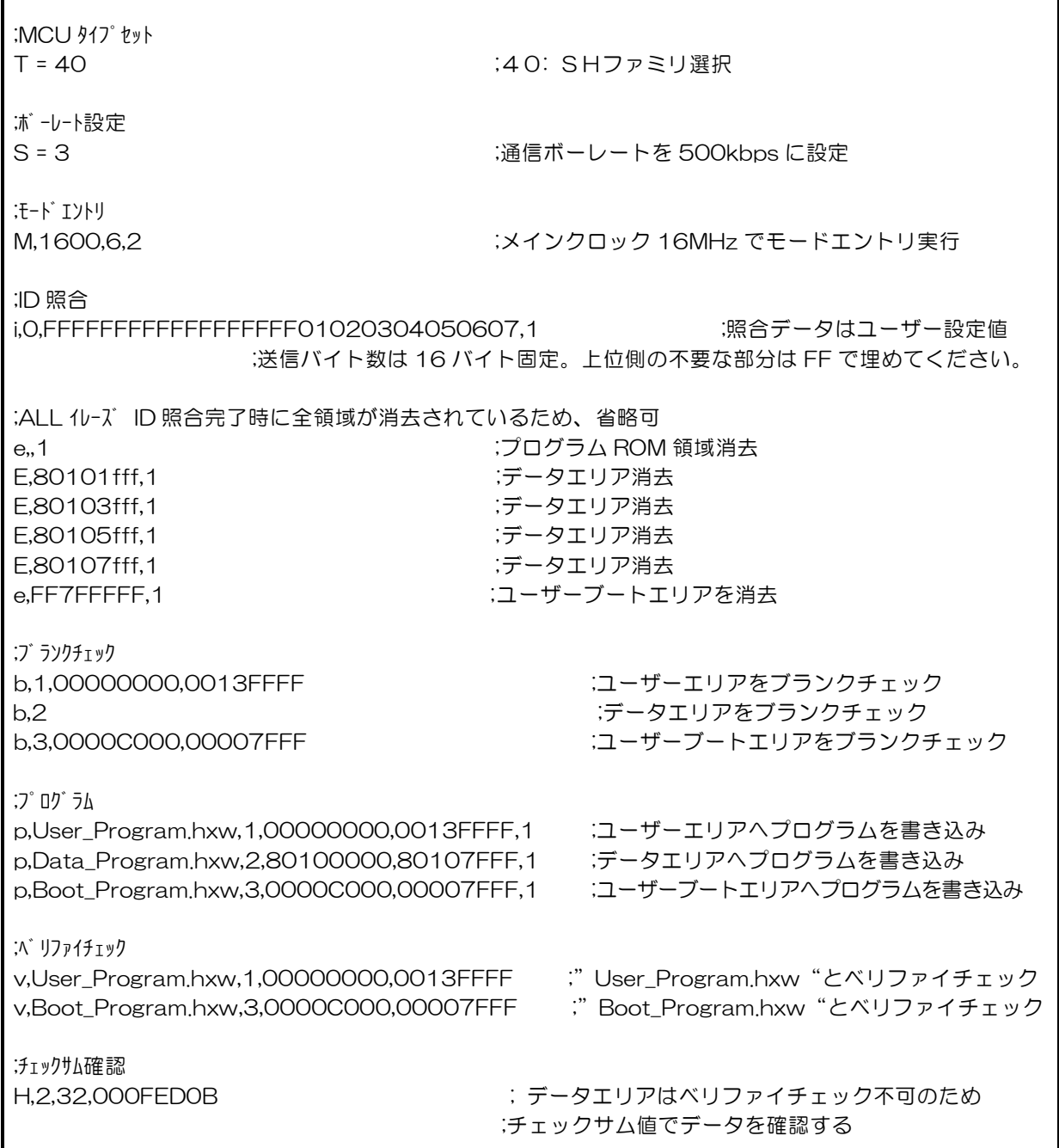

 $\overline{\phantom{a}}$ 

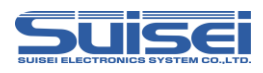

# < 参考スクリプト:SH7211(512kB 版)の場合 >

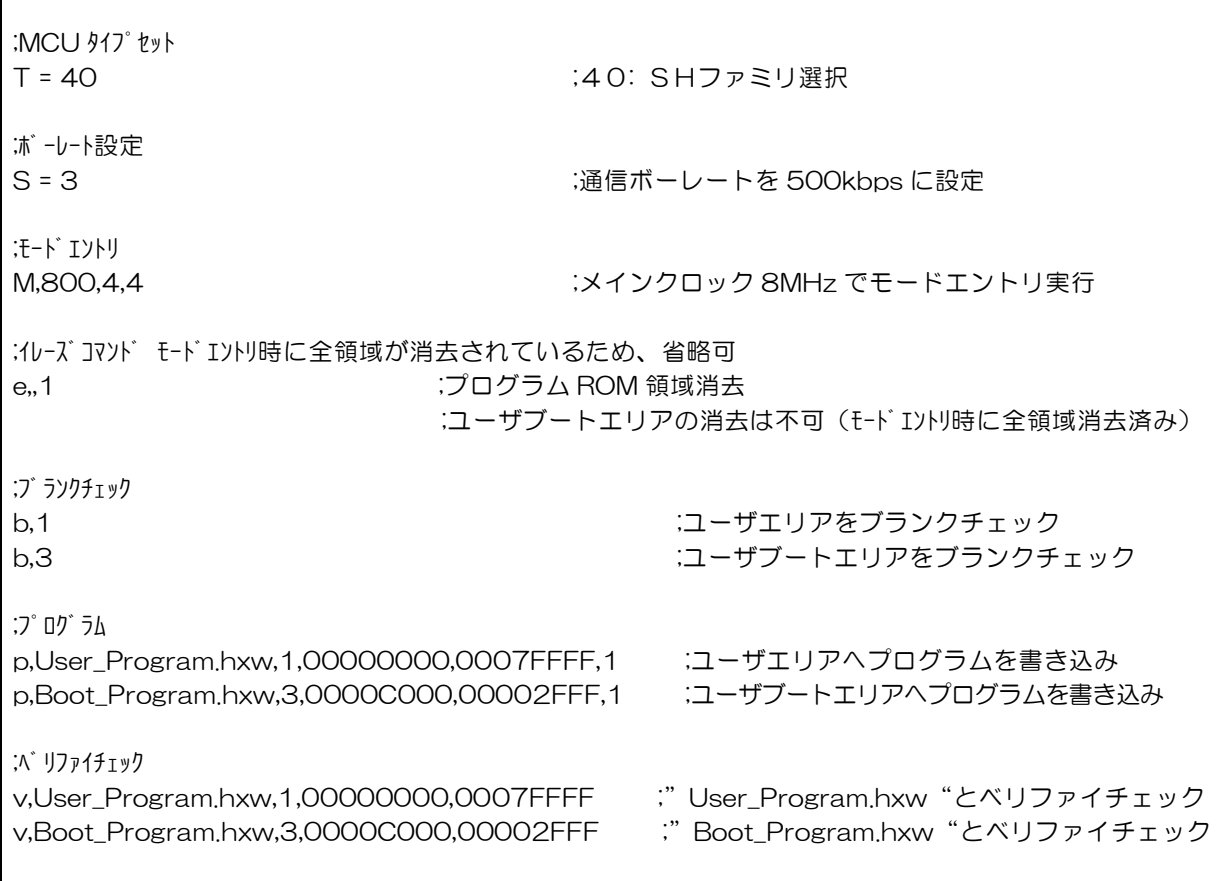

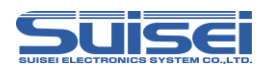

## 11. トラブルシューティング

EFP-LCで発生するエラーの一部と、その対処法を紹介します。

表11.1 エラー一覧

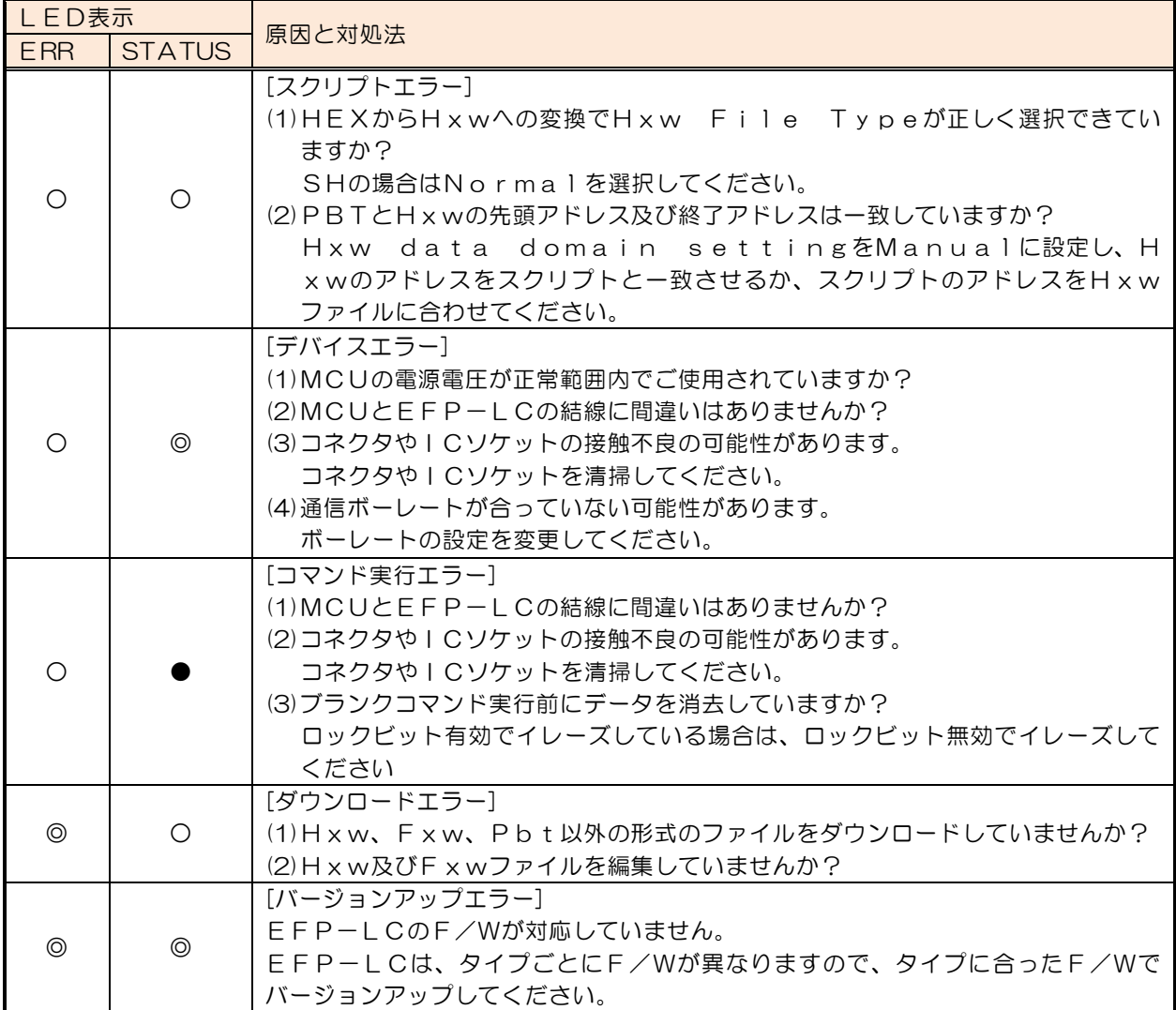

○:点灯、◎:点滅、●:消灯

スクリプトエラーに関する補足説明

EFP-LCでは、スクリプト(PBTファイル)に記載のアドレスとHxwのアドレスを比較してお り、以下の条件を満足しない場合にスクリプトエラーが発生します。

- 1、Hxwファイルの先頭アドレス <= スクリプト記載の先頭アドレス
- 2、スクリプト記載の終了アドレス <= Hxwファイルの終了アドレス

デバイスエラーやプログラムエラー等のエラーが生じた場合

次の手順で確認される事をお勧めします。

- 1.MCUの電源電圧が正常範囲内か?
- 2. MCUとEFP-LCの結線に問題ないか?
- 3. コネクタやICソケットに接触不良が生じていないか?

接触不良に関しては"12.2 接触不良について"を参照ください。

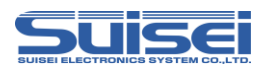

## 12. 参考

#### 12.1 書込み時間

SH2A/SH72531 (1. 25MB)の書込み時間[を表12.1に](#page-17-0)示しますので、参考として下さい。

測定条件:

EFP-LC F/W Ver.1.03.00 外部電源電圧 5 [V] クロック 16MHz クロック転送速度 500,000[bps]

コマンドはプログラムROM領域(00000000h-0013FFFFh)に対して実行。

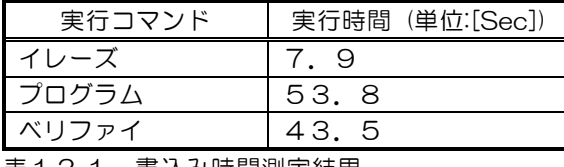

<span id="page-17-0"></span>表12.1 書込み時間測定結果

## 12.2 接触不良について

コネクタやICソケットに接触不良が生じている場合は、清掃を行う必要があります。弊社ではICソケット 等の清掃についてはナノテクブラシ(株式会社喜多製作所)の使用を推奨しています。

ナノテクブラシはコンタクトピンに付着した汚れ、微量のはんだ転移も除去できるため、導通性を良くします。 接触不良の問題が生じた場合はお試しください。

ナノテクブラシをお求めの際は、弊社または喜多製作所(下記サイト参照)までお問い合わせください。 ナノテクブラシ(株式会社喜多製作所) [http://www.kita-mfg.com/pro\\_nanotech.html](http://www.kita-mfg.com/pro_nanotech.html)

接触不良が生じているICソケットの顕微鏡写真[を図12.1に](#page-17-1)示します。ソケットのコンタクト部分に見え る白い部分で導通不良が生じています。

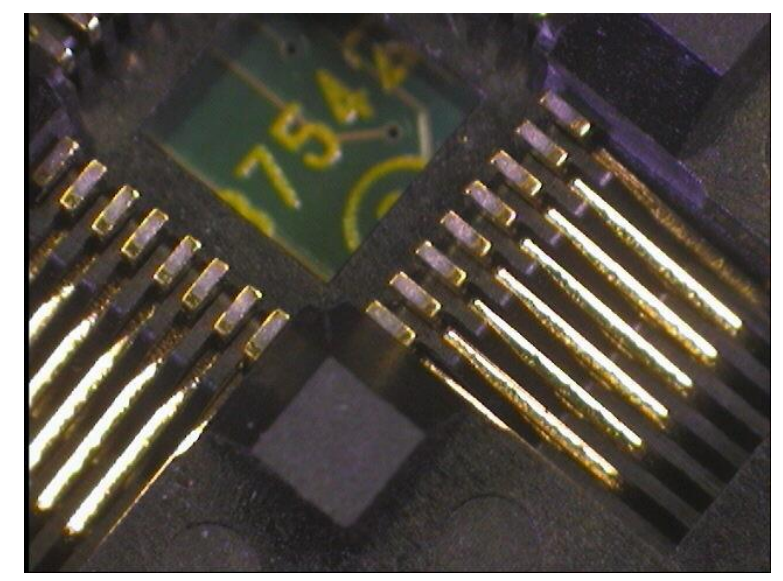

図12.1 接触不良状態

<span id="page-17-1"></span>改定履歴

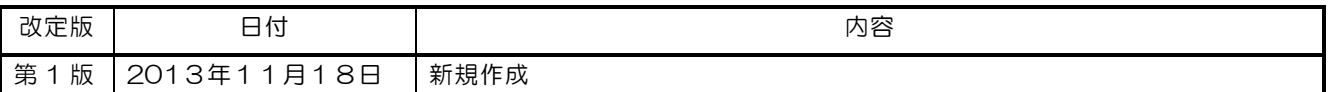